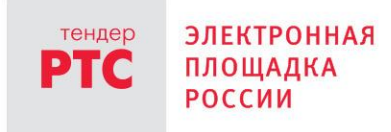

# **ЭЛЕКТРОННЫЙ МАГАЗИН РТС-МАРКЕТ ИНСТРУКЦИЯ УЧАСТНИКА**

**Начало работы на площадке**

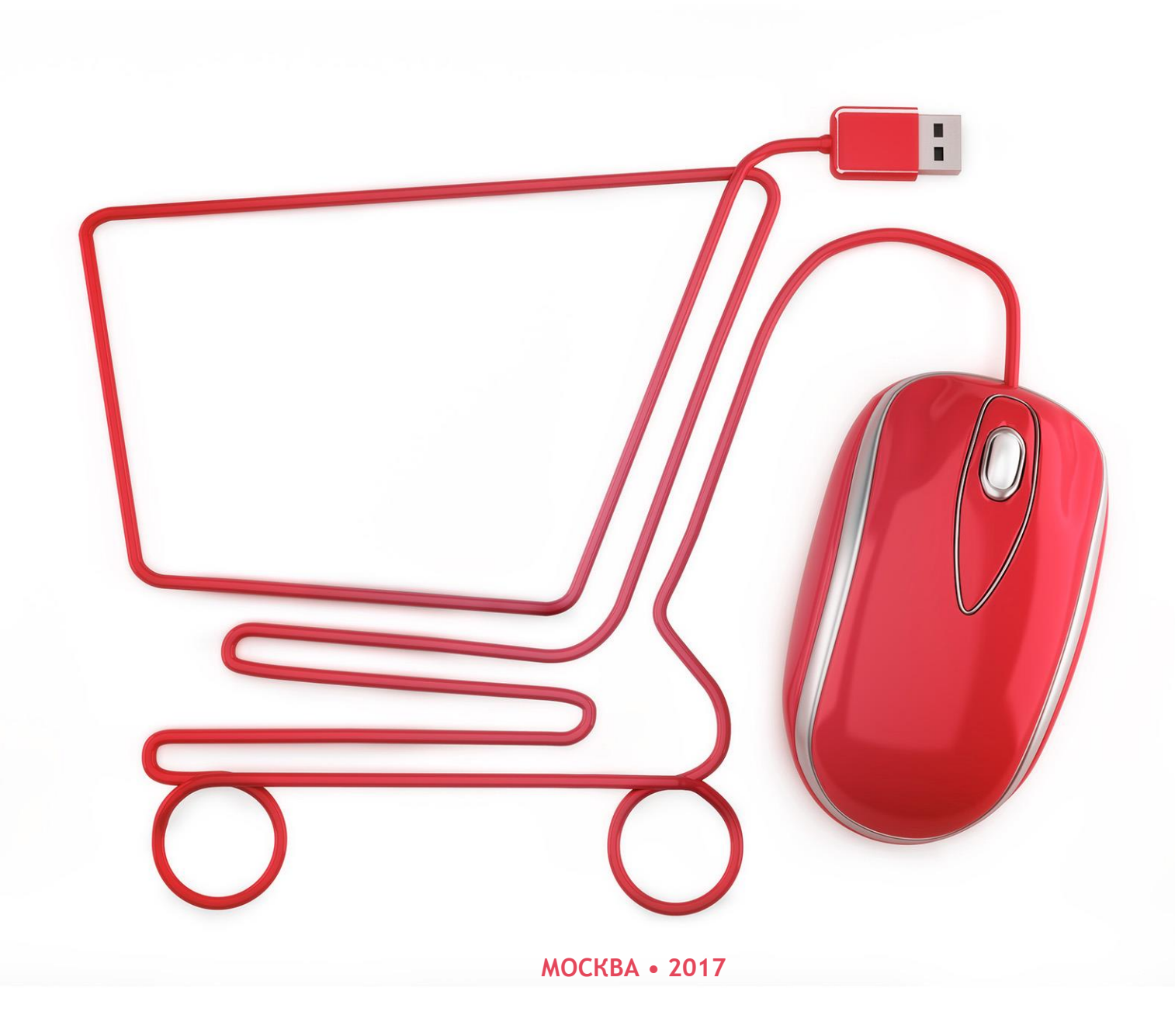

### **Содержание**

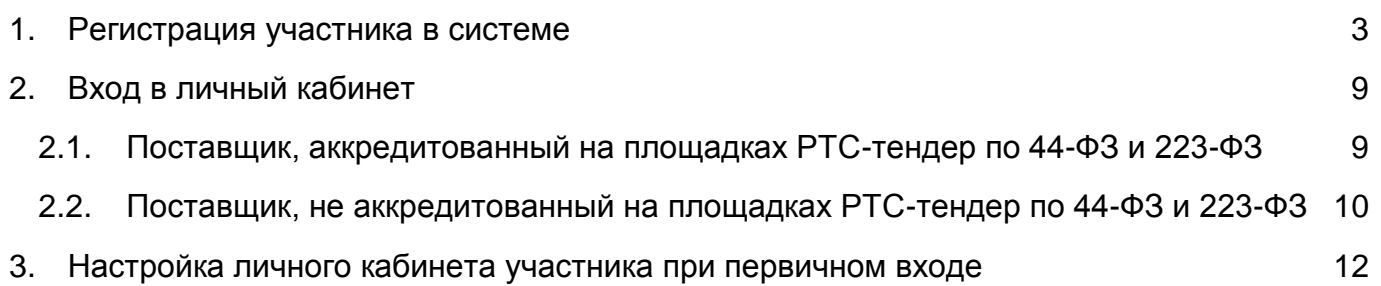

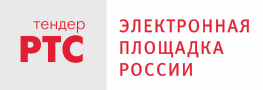

## <span id="page-2-0"></span>**1. Регистрация участника в системе**

Поставщики, аккредитованные и зарегистрированные на электронных площадках РТС-тендер по 44-ФЗ и 223-ФЗ, могут входить в закрытую часть площадки с использованием своей электронной подписи (ЭП). **Авторизация аккредитованного поставщика подробно описана в разделе [2.1.](#page-8-1)**

Если поставщик намеревается аккредитоваться для работы в системе ЗМО по ЭП, то ему необходимо ознакомиться с подробной инструкцией:

[http://help.rts-tender.ru/manual/list?id=212.](../../../../../../help.rts-tender.ru/manual/list@id=212)

В случае если Поставщик не аккредитован на электронной площадке РТС-тендер и намеревается работать без ЭП, ему необходимо пройти простую регистрацию. В этом случае ему будет предоставлена функция подачи своих предложений на участие в процедурах закупок Заказчиков, но возможность подписания договоров в электронной форме будет отсутствовать. В данном случае у Заказчика будет возможность внесения в систему информации о договоре, заключенном в бумажной форме с Вашей организацией.

Для регистрации в системе пользователю необходимо перейти по ссылке в верхнем правом углу главной страницы. Откроется форма авторизации (входа в личный кабинет пользователя):

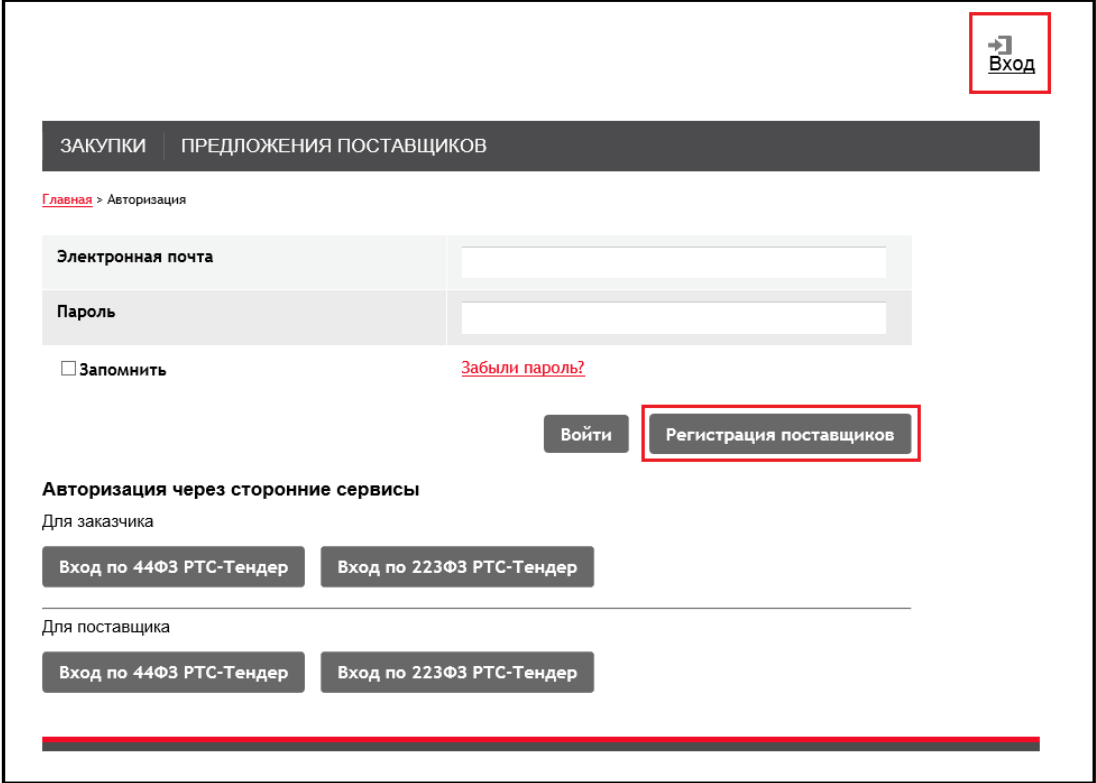

<span id="page-2-1"></span>*Рис. 1. Форма входа в личный кабинет*

*ВАЖНО:* обратите внимание, поля «Электронная почта» и «Пароль» ([Рис. 1](#page-2-1)) используются для авторизации пользователей организации, зарегистрированных администратором организации в настройках системы, что описано подробно в п[.3.2.](#page-14-0)

Для регистрации поставщику необходимо перейти по кнопке «Регистрация поставщиков». Откроется форма регистрации по 223-ФЗ [\(Рис. 2\)](#page-3-0).

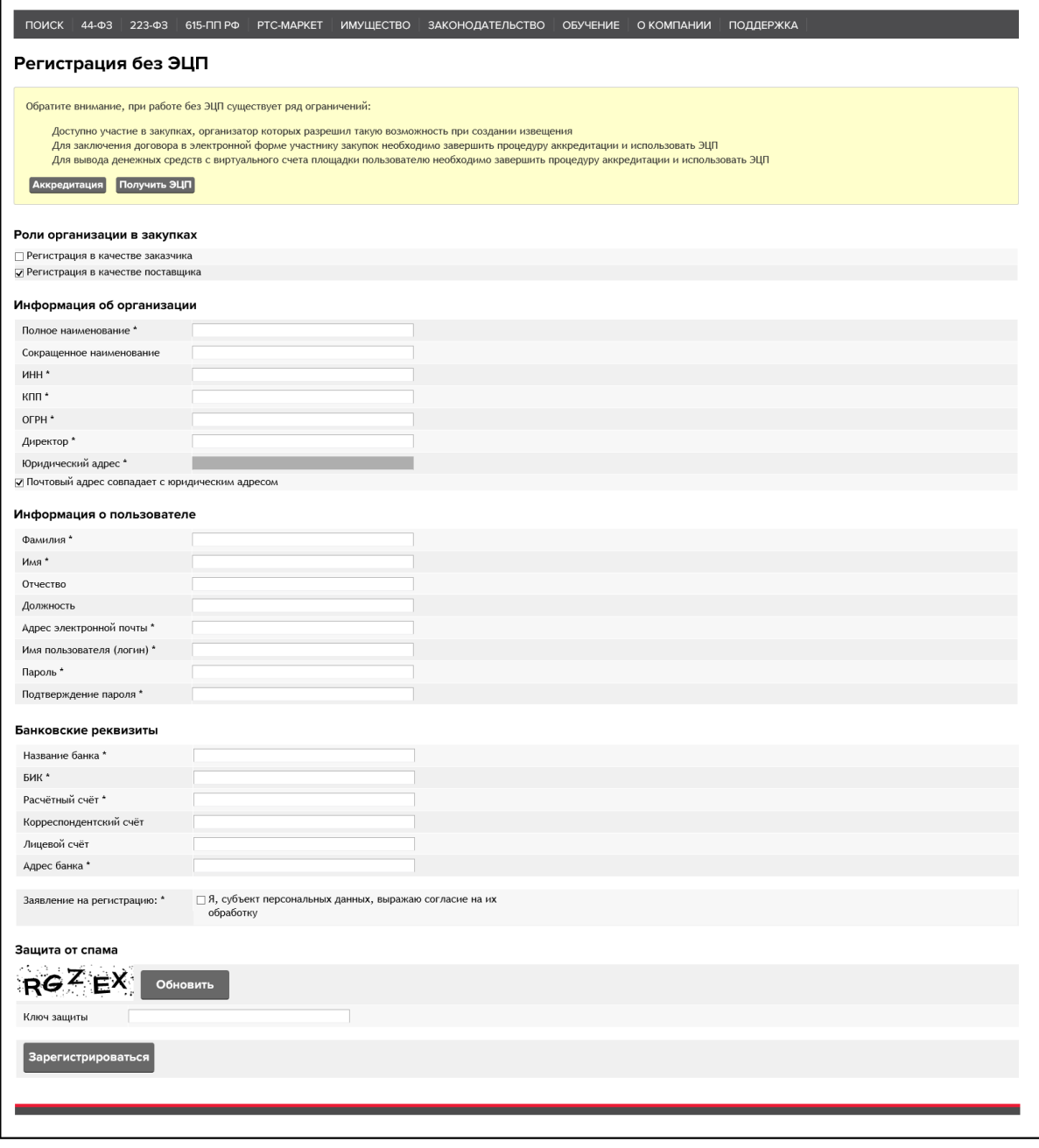

*Рис. 2. Форма регистрации поставщика для работы в системе ЗМО*

<span id="page-3-0"></span>Данная форма состоит из нескольких групп полей:

 **Информация об организации:** реализован функционал предзаполнения данных. При вводе начальных значений в полях «Полное наименование», «Сокращенное

наименование», «ИНН» или «ОГРН» выдается список организаций, которые соответствуют вводимым значениям. При выборе организации из списка, поля в заявке на регистрацию заполняются автоматически данными о выбранной организации. Список организаций формируется на основании предоставляемых данных с сервиса Финтендер.

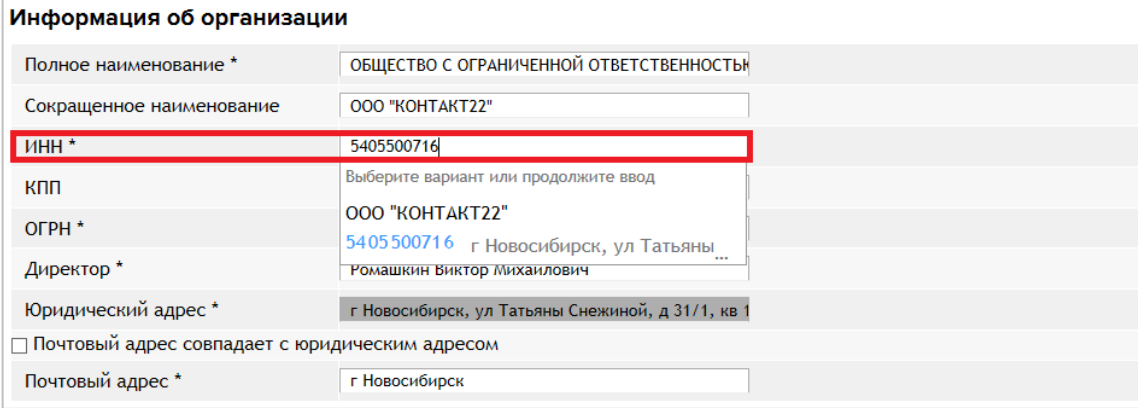

При выборе организации осуществляется проверка по ИНН/КПП на наличие уже зарегистрированной/аккредитованной организацией с таким же ИНН/КПП. В случае если организация уже зарегистрирована/аккредитована, то вверху формы «Регистрация без ЭЦП» появляется сообщение: «Заявитель с таким ИНН и КПП уже существует». При заполнении заявки на регистрацию поле «КПП» является обязательным для заполнения, в случае регистрации юридического лица. Поле «Юридический адрес» является не редактируемым. По умолчанию установлен чек-бокс «Почтовый адрес совпадает с юридическим». Если снять галочку с данного чек-бокса, то необходимо заполнить поле «Почтовый адрес». При необходимости значения полей могут быть отредактированы.

 **Информация о пользователе:** по умолчанию при выборе организации поля заполняются данными о руководителе организации.

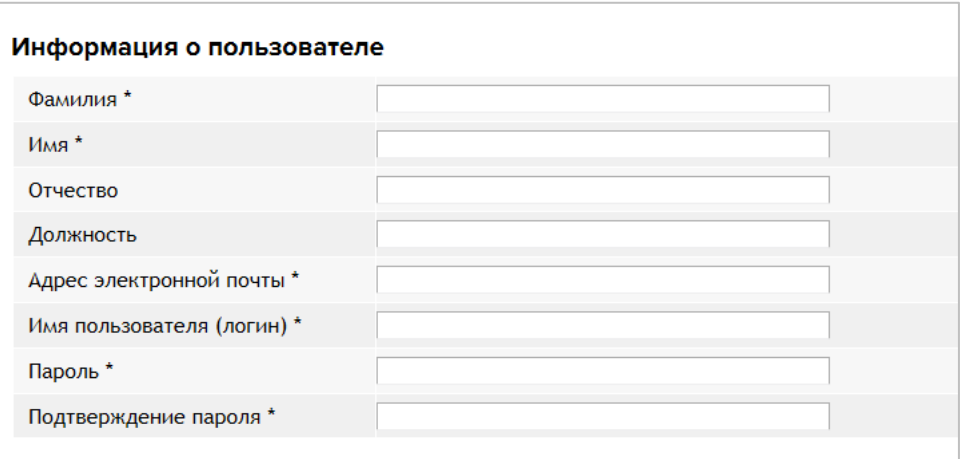

 **Банковские реквизиты:** реализован функционал предзаполнения данных. При вводе начальных значений в полях «Название банка» или «БИК» выдается список банков, которые соответствуют вводимым значениям. При выборе банка из списка,

поля в заявке на регистрацию заполняются автоматически данными о выбранном банке, кроме поля «Расчетный счет» (а также поля «Лицевой счет»).

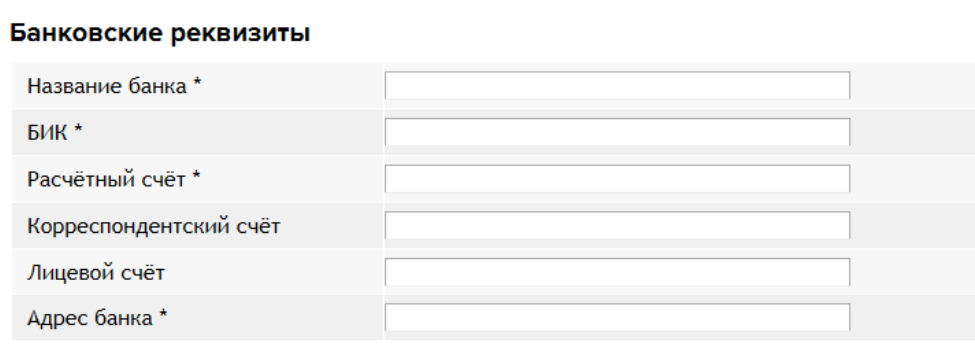

 **Заявление на регистрацию:** необходимо подтвердить согласие на обработку персональных данных. Нет возможности зарегистрировать организацию без установки данного параметра.

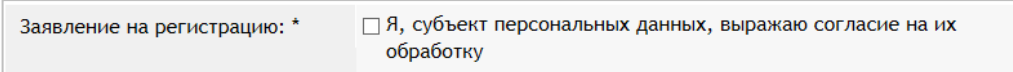

При установке параметра «Я, субъект персональных данных, выражаю согласие на их обработку» появляется всплывающее окно «Согласие на обработку персональных данных», в котором необходимо подтвердить (нажатием кнопки «Подтвердить») данное согласие.

Сайт: www.rts-tender.ru

121151, г. Москва, набережная Тараса Шевченко, д. 23А.

 $\infty$ 

#### Согласие на обработку персональных данных

#### Я, субъект персональных данных, выражаю согласие на их обработку

В соответствии с Федеральным законом от 27 июля 2006 года № 152-ФЗ «О персональных данных» принимаю решение о предоставлении своих персональных данных и своей волей и в своем интересе даю согласие на их обработку:

- наименование оператора, получающего согласие: Общество с ограниченной ответственностью «РТС-Тендер» (ООО «РТС-Тендер»);

- адрес оператора, получающего согласие: 121151, г. Москва, набережная Тараса Шевченко, д.  $23\Delta$ 

- цель обработки персональных данных: предоставление услуг оператора электронной площадки;

- перечень персональных данных, на обработку которых дается согласие: фамилия, имя, отчество, сведения о трудовой деятельности с указанием наименования организации, ее местонахождения и занимаемой должности, контактная информация (в т.ч. телефонный номер), сертификат ключа подписи, сертификат ключа проверки электронной подписи;

- перечень действий с персональными данными, на совершение которых дается согласие: сбор, уточнение (обновление, изменение), систематизация, накопление, хранение, использование, блокирование, распространение, уничтожение, использование при подготовке, составлении и предоставлении отчетности, использование при составлении годовых отчетов и списков аффилированных лиц, предоставление регулирующим, контролирующим и надзорным органам, в том числе, но не ограничиваясь этим, антимонопольным органам, налоговым органам в соответствии с требованиями действующего законодательства Российской Федерации, правовых актов Российской Федерации, актов министерств, иных федеральных органов исполнительной власти в составе отчетности, сведений и информации, размещение в информационнотелекоммуникационных сетях;

- срок, в течение которого действует настоящее согласие: в течение срока регистрации/аккредитации без ЭЦП на площадке, если иное не предусмотрено законодательством РФ.

Настоящим подтверждаю также, что предоставляемые мною персональные данные, в отношении которых действующим законодательством установлена обязанность Оператора по их раскрытию, являются общедоступными. В случае изменения любых переданных мной Оператору персональных данных обязуюсь незамедлительно сообщить Оператору свои новые персональные данные, на обработку которых я даю свое согласие и которые должны обрабатываться Оператором в соответствии с настоящим согласием.

Подтвердить

### **Защита от спама**

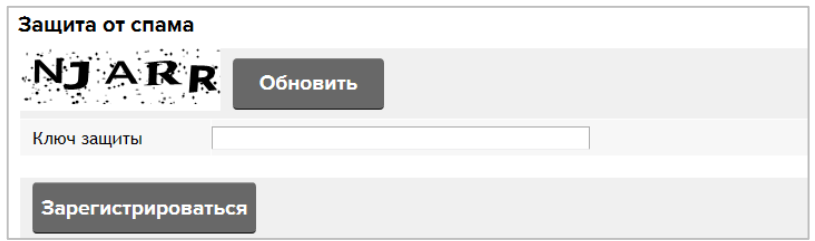

После заполнения заявки на регистрацию необходимо нажать на кнопку «Зарегистрироваться», после чего появляется возможность перейти по ссылке для входа на площадку (см. рис. ниже):

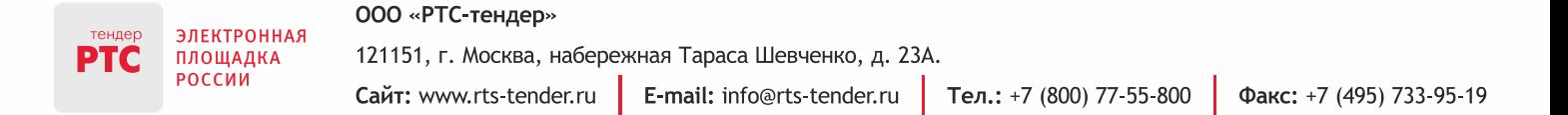

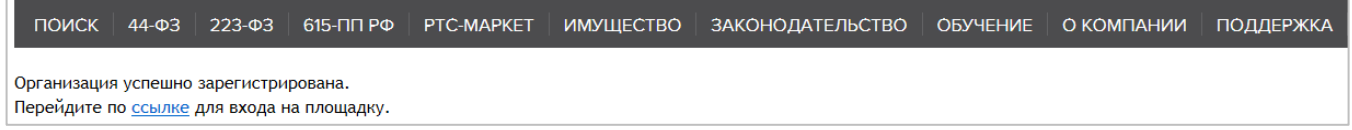

### Кроме того, пользователю направляется уведомление об успешной регистрации:

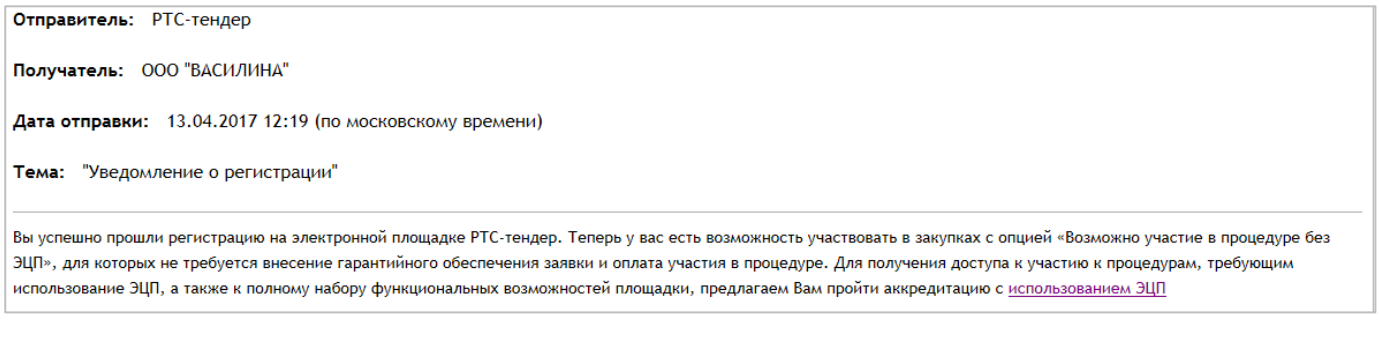

Регистрация организации без электронной подписи осуществляется под единственным пользователем.

После прохождения простой регистрации пользователь может войти в систему по кнопке

# <span id="page-8-0"></span>**2. Вход в личный кабинет**

**PTC** 

ПЛОЩАДКА **РОССИИ** 

### <span id="page-8-1"></span>**2.1. Поставщик, аккредитованный на площадках РТС-тендер по 44-ФЗ и 223-ФЗ**

Для входа в личный кабинет Поставщику, аккредитованному на площадках РТСтендер по 44-ФЗ и 223-ФЗ, необходимо перейти по ссылке «Вход» в верхнем правом углу главной страницы:

Откроется форма входа [\(Рис. 3\)](#page-8-2):

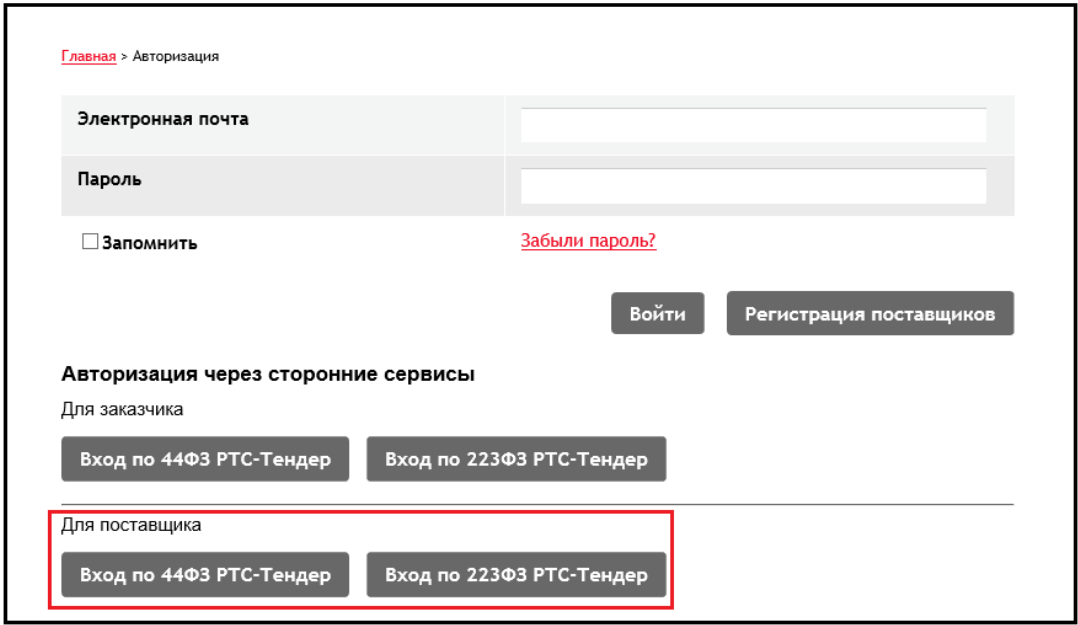

*Рис. 3. Форма входа в личный кабинет авторизованного поставщика*

<span id="page-8-2"></span>Далее нужно перейти по кнопке «Разрешить»:

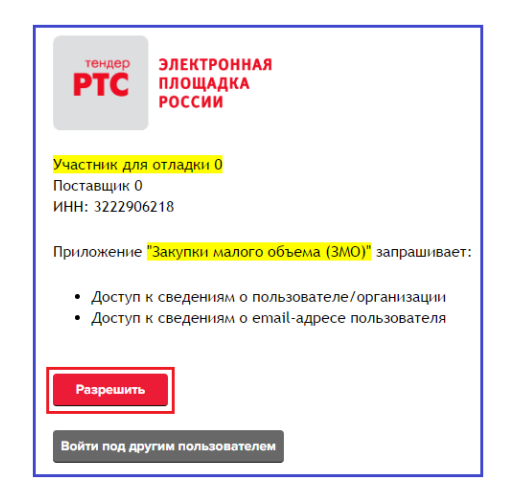

*Рис. 4. Подтверждение запроса на использование регистрационных данных*

Если ошибочно был выбран другой сертификат, можно воспользоваться кнопкой «Войти под другим пользователем», которая осуществит возврат на форму выбора сертификата ([Рис. 5](#page-9-1)):

ЭЛЕКТРОННАЯ

ПЛОЩАДКА

РОССИИ

**TC** 

121151, г. Москва, набережная Тараса Шевченко, д. 23А. Сайт: www.rts-tender.ru

E-mail: info@rts-tender.ru

Тел.: +7 (800) 77-55-800

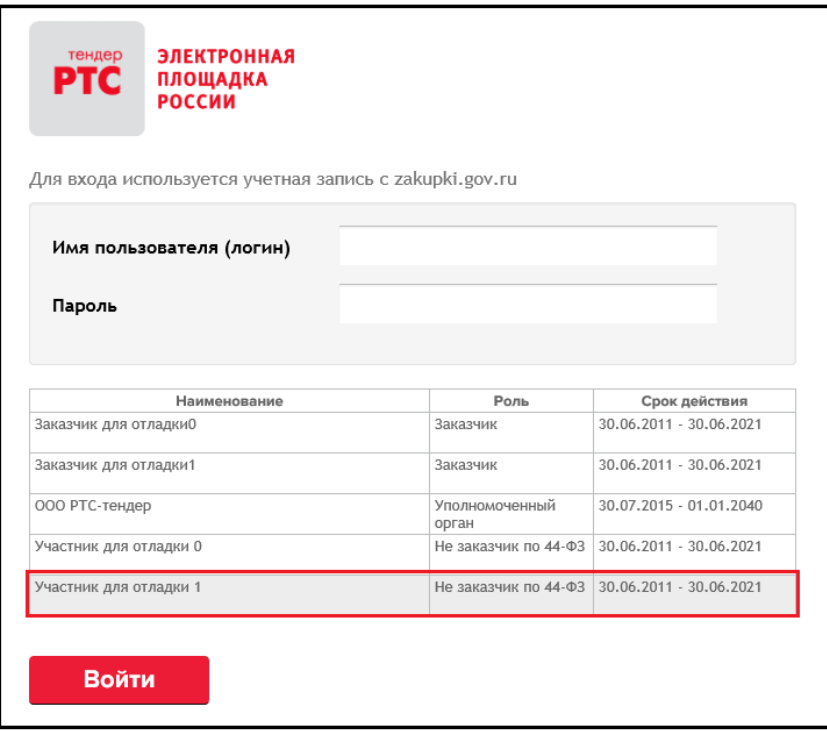

*Рис. 5. Форма выбора сертификата ЭП*

<span id="page-9-1"></span>*ВАЖНО:* обратите внимание, поля «Электронная почта» и «Пароль» ([Рис. 1](#page-2-1), [Рис. 3](#page-8-2), [Рис. 5](#page-9-1)) используются для авторизации пользователей организации, зарегистрированных администратором организации в настройках системы. Подробнее см. п[.3.2.](#page-14-0)

### <span id="page-9-0"></span>**2.2. Поставщик, не аккредитованный на площадках РТС-тендер по 44-ФЗ и 223-ФЗ**

Для входа в личный кабинет Поставщик, не аккредитованный на площадках РТСтендер, но прошедший регистрацию (подробно описанную в Разделе [1\)](#page-2-0), должен перейти

打 по ссылке в верхнем правом углу главной страницы: . Откроется форма входа, где поставщик должен перейти по кнопке «Вход по 223ФЗ РТС-тендер» и войти в систему.

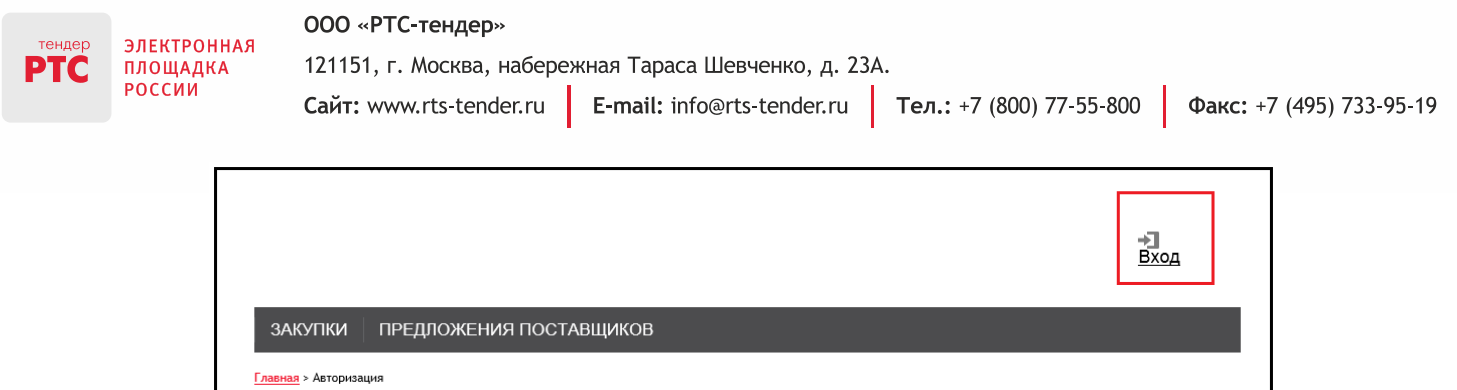

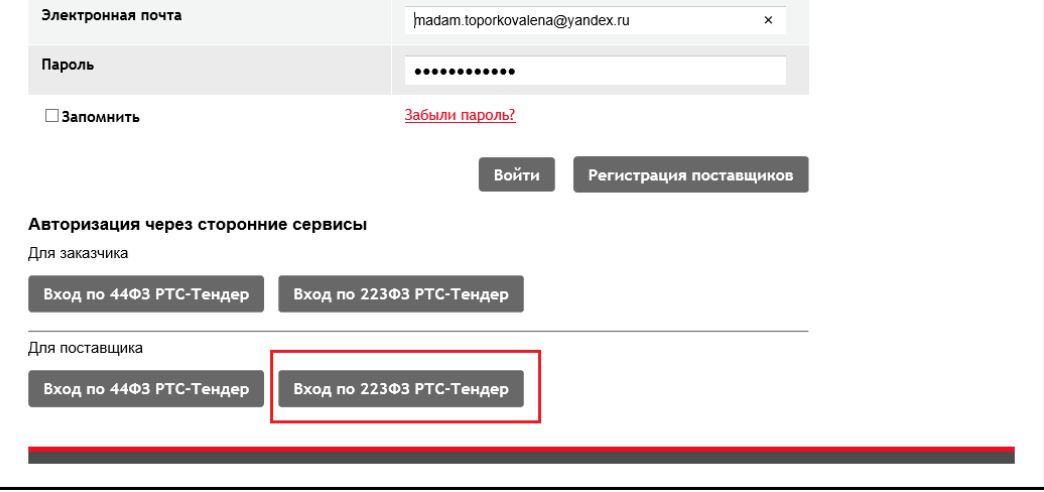

*Рис. 6. Вход для Поставщика, прошедшего простую регистрацию*

# <span id="page-11-0"></span>**3. Настройка личного кабинета участника при первичном входе**

После входа в личный кабинет Поставщика в правом верхнем углу около кнопки «Выход» отображается наименование организации с ссылкой на переход к общим сведениям об организации:

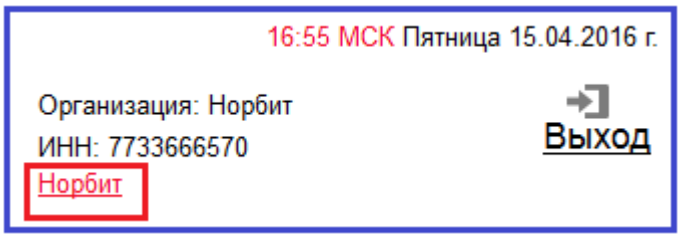

*Рис. 7. Ссылка на переход к информации о Поставщике*

При переходе по ссылке отображается страница подраздела «Общая информация» со сведениями об организации-Поставщике (ФИО контактного лица, адрес электронной почты, адрес регистрации), банковская информация (БИК банка, корреспондентский счет, расчетный счет, лицевой счет), информация об организации (полное наименование, краткое наименование, адрес места нахождения, адрес электронной почты, ИНН, КПП и ОГРН организации).

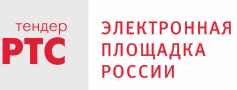

Сайт: www.rts-tender.ru

121151, г. Москва, набережная Тараса Шевченко, д. 23А.

**E-mail:** info@rts-tender.ru **FEA:** +7 (800) 77-55-800

Факс: +7 (495) 733-95-19

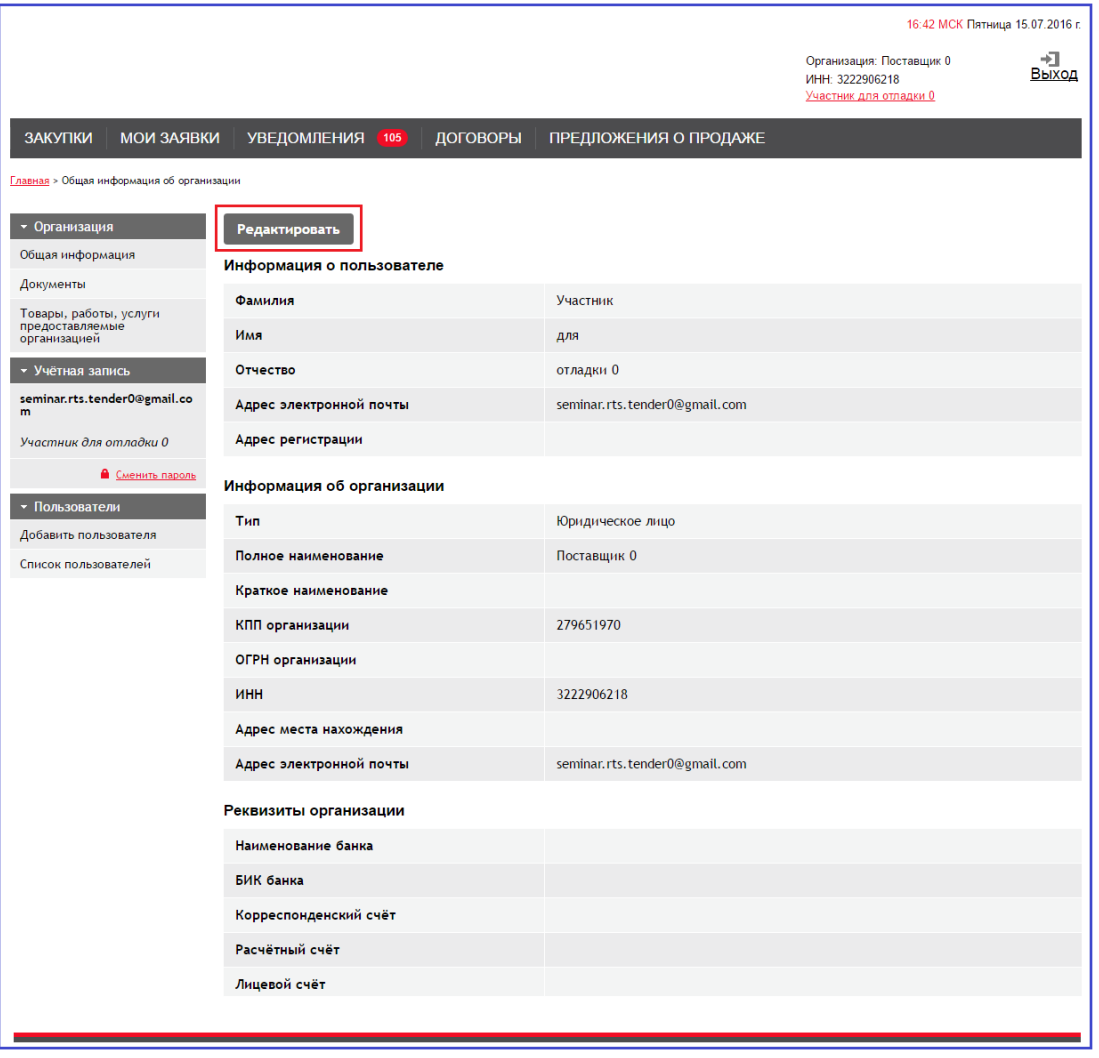

*Рис. 8. Информация о Поставщике*

При переходе по кнопке «Редактировать» открывается форма для внесения изменений в сведения об организации, которые были переданы с электронной площадки РТС-тендер при первом входе в закрытую часть.

ВАЖНО: *при первичном входе в закрытую часть пользователь должен заполнить все обязательные поля данной формы* и проверить все поля на правильность заполнения.

ЭТО НЕОБХОДИМО для корректного заключения договоров на последующих этапах работы.

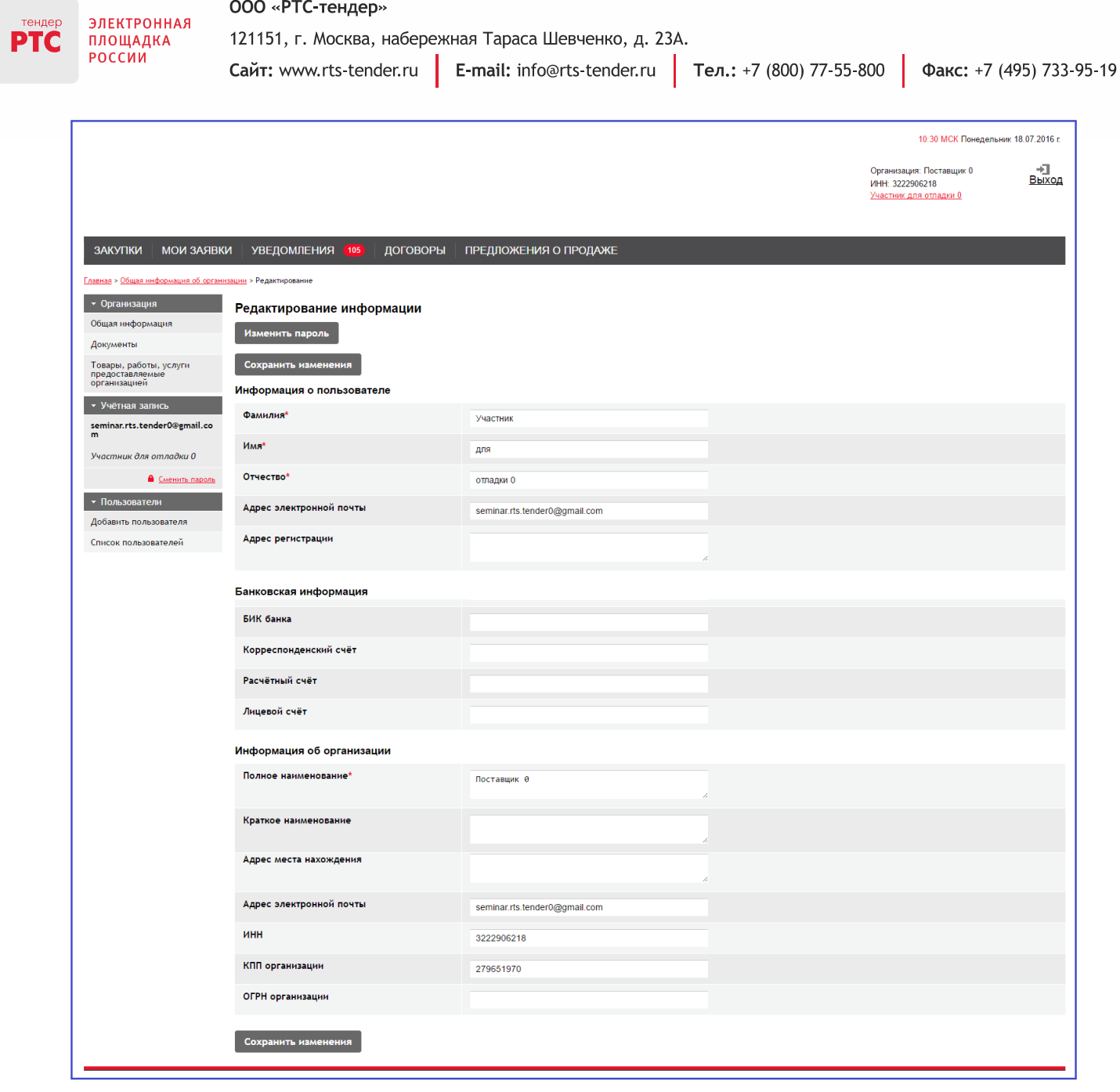

### *Рис. 9. Редактирование сведений о Поставщике*

После внесения изменений при переходе по кнопке «Сохранить изменения» отредактированная информация сохраняется в системе проведения закупок малого объёма (изменённая в системе проведения закупок малого объёма информация не отправляется обратно на ЭП РТС-тендер в случае входе через аккредитацию на ЭП РТСтендер).

3.1. **Для изменения пароля** необходимо в подразделе «Учетная запись» перейти по ссылке «Сменить пароль»:

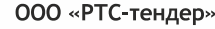

ЭЛЕКТРОННАЯ TĆ ПЛОЩАДКА РОССИИ

121151, г. Москва, набережная Тараса Шевченко, д. 23А. Сайт: www.rts-tender.ru

**E-mail:** info@rts-tender.ru **Fen.:** +7 (800) 77-55-800

Факс: +7 (495) 733-95-19

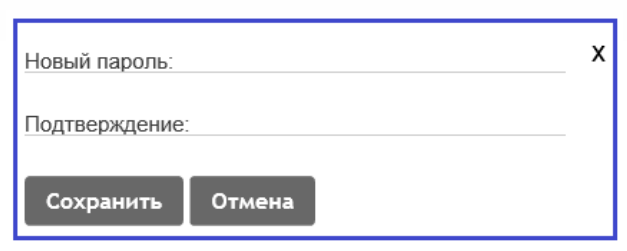

*Рис. 10. Форма изменения пароля*

Для изменения пароля необходимо ввести новый пароль и его подтверждение.

<span id="page-14-0"></span>3.2. **В подразделе «Пользователи» вкладки «Организация»** перечислены сотрудники организации, которых зарегистрировал пользовательадминистратор организации Поставщика. Некоторые из них могут также быть назначены администраторами, добавлять/редактировать/удалять информацию об организации и о других пользователях [\(Рис. 11\)](#page-14-1):

| РЕЙТИНГ ЗАКАЗЧИКОВ<br>РЕЙТИНГ ПОСТАВЩИКОВ<br>ЗАКУПКИ<br>ПРЕДЛОЖЕНИЯ О ПРОДАЖЕ<br><b>МОИ ЗАКАЗЫ</b><br>ДОГОВОРЫ<br>УВЕДОМЛЕНИЯ (12) |                                                                                                    |                              |                                    |                                             |               |                                             |  |  |  |
|----------------------------------------------------------------------------------------------------|----------------------------------------------------------------------------------------------------|------------------------------|------------------------------------|---------------------------------------------|---------------|---------------------------------------------|--|--|--|
| Главная > Общая информация об организации > Список пользователей организации                                                       |                                                                                                    |                              |                                    |                                             |               |                                             |  |  |  |
| • Организация<br>Список пользователей организации                                                                                  |                                                                                                    |                              |                                    |                                             |               |                                             |  |  |  |
| Общая информация                                                                                                    | Разблокировать пользователей<br>Сделать администратором<br>Заблокировать пользователей<br>Сделать не администратором |                              |                                    |                                             |               |                                             |  |  |  |
| Документы                                                                                                    |                                                                                                    |                              |                                    |                                             |               | Позиций 10 ∨<br>$\mathbf{1}$                |  |  |  |
| Товары, работы, услуги<br>предоставляемые<br>организацией                                                                          | $\qquad \qquad \Box$                                                                                                 | Логин пользователя           | ФИО                                | Является ли администратором<br>организации? | Заблокирован? | Действия                                    |  |  |  |
| • Учётная запись<br>m.maksimov@rts-tender.ru                                                                                       | $\overline{\mathcal{L}}$                                                                                             | ummarrelemi-2165@yopmail.com | added user to participant          | Her                                         | <b>Her</b>    | Сделать<br>администратором                  |  |  |  |
| Участник для отладки 0<br>• Сменить пароль                                                                                         |                                                                                                    |                              |                                    |                                             |               | Заблокировать                               |  |  |  |
| • Пользователи<br>Добавить пользователя<br>Список пользователей                                                                    | $\Box$                                                                                                    | ivanov@gmail.ru              | Иванов Иван Иванович               | Her                                         | Нет           | Сделать<br>администратором<br>Заблокировать |  |  |  |
|                                                                                                    | $\qquad \qquad \Box$                                                                                                 | nimmixottib-4858@yopmail.com | Участник 0 для отладки НЕ<br>админ | Да                                          | Нет           | Убрать администратора<br>Заблокировать      |  |  |  |
|                                                                                                    | $\Box$                                                                                                    | todimmede-2426@yopmail.com   | Участник 0 Для отладки Админ       | Да                                          | Нет           | Убрать администратора<br>Заблокировать      |  |  |  |
|                                                                                                    |                                                                                                    |                              |                                    |                                             |               | Позиций 10 ∨<br>$\mathbf{1}$                |  |  |  |

*Рис. 11. Редактирование раздела «Пользователи» Поставщика*

<span id="page-14-1"></span>Пользователь-администратор может добавить нового пользователя или внести изменения в данные уже зарегистрированного пользователя (заблокировать/ разблокировать/сделать администратором/сделать не администратором).

Для добавления нового пользователя организации необходимо перейти по кнопке «Добавить пользователя» [\(Рис. 11\)](#page-14-1), будет открыта форма добавления данных о новом пользователе организации [\(Рис. 12\)](#page-15-0):

Сайт: www.rts-tender.ru

ЭЛЕКТРОННАЯ

ПЛОЩАДКА РОССИИ

TĆ

121151, г. Москва, набережная Тараса Шевченко, д. 23А.

**E-mail:** info@rts-tender.ru **Fen.:** +7 (800) 77-55-800

Факс: +7 (495) 733-95-19

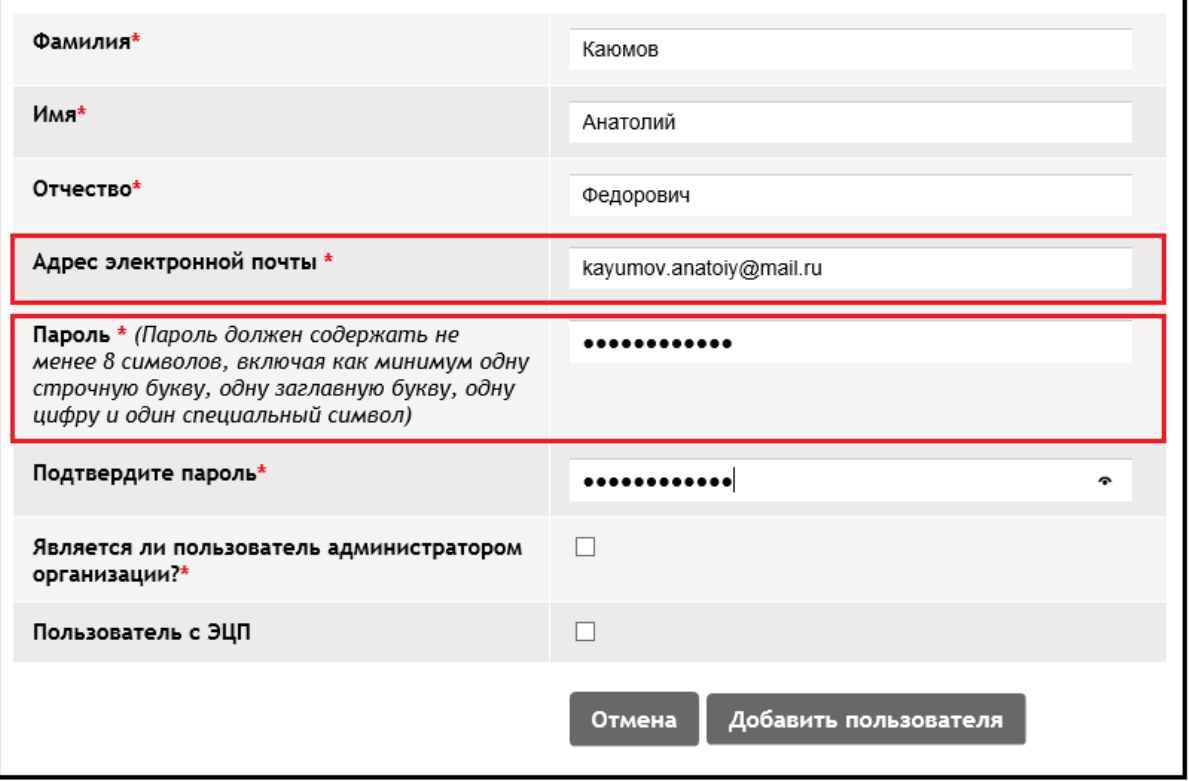

*Рис. 12. Добавление нового пользователя организации-Заказчика*

<span id="page-15-0"></span>После этого, пользователь будет добавлен в список зарегистрированных пользователей, доступный по ссылке «Список пользователей»:

| • Организация                                         |        | Список пользователей организации   |                               |                                                |               |                                                                                   |                                             |
|-------------------------------------------------------|--------|------------------------------------|-------------------------------|------------------------------------------------|---------------|-----------------------------------------------------------------------------------|---------------------------------------------|
| Общая информация                                      |        |                                    |                               |                                                |               | азблокировать пользователей   Сделать не администратором   Сделать администраторо |                                             |
| Документы                                             |        |                                    |                               |                                                |               |                                                                                   | $\sqrt{2}$<br>$\ll$ $\lt$ 1<br>Позиций 10 - |
| Настройки процедуры<br>проведения закупки             |        |                                    |                               |                                                |               |                                                                                   |                                             |
| • Учётная запись                                      | $\Box$ | Логин пользователя                 | ФИО                           | Является ли<br>администратором<br>организации? | Заблокирован? | Действия                                                                          | ЭЦП пользователя                            |
| seminar.rts.tender@gmail.co<br>Заказчик для отладки 0 | $\Box$ | 22112016-<br>01@yopmail.com        | Петров Пётр Петрович          | Да                                             | Her           | Убрать администратора                                                             | Нет ЭЦП                                     |
| • Сменить пароль                                      |        |                                    |                               |                                                |               | Заблокировать                                                                     |                                             |
| • Пользователи<br>Добавить пользователя               | $\Box$ | zak0@mail.ru                       | Иванов Иван Иванович          | Her                                            | Her           | Сделать администратором                                                           | Нет ЭЦП                                     |
| Список пользователей                                  |        |                                    |                               |                                                |               | Заблокировать                                                                     |                                             |
|                                                       | $\Box$ | gadylshina.al@bashkort<br>ostan.ru | Гадыльшина Алла<br>Леонидовна | Да                                             | Her           | Убрать администратора                                                             | Нет ЭЦП                                     |
|                                                       |        |                                    |                               |                                                |               | Заблокировать                                                                     |                                             |
|                                                       | $\Box$ | mikhail-fedoseev-<br>1982@mail.ru  | Пирогова Елена<br>Юрьевна     | Her                                            | Да            | Сделать администратором                                                           | Нет ЭЦП                                     |
|                                                       |        |                                    |                               |                                                |               | Разблокировать                                                                    |                                             |
|                                                       | $\Box$ | kayumov.anatoiy@mail.<br>ru        | Каюмов Анатолий<br>Федорович  | Нет                                            | Нет           | Сделать администратором                                                           | Нет ЭЦП                                     |
|                                                       |        |                                    |                               |                                                |               | Заблокировать                                                                     |                                             |

*Рис. 13. Отображение зарегистрированного пользователя в списке пользователей организации-Поставщика*

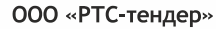

*ВАЖНО:* обратите внимание, что адрес электронной почты и пароль ([Рис. 12](#page-15-0)), указанные при регистрации, пользователь будет использовать в дальнейшем для доступа в электронный магазин:

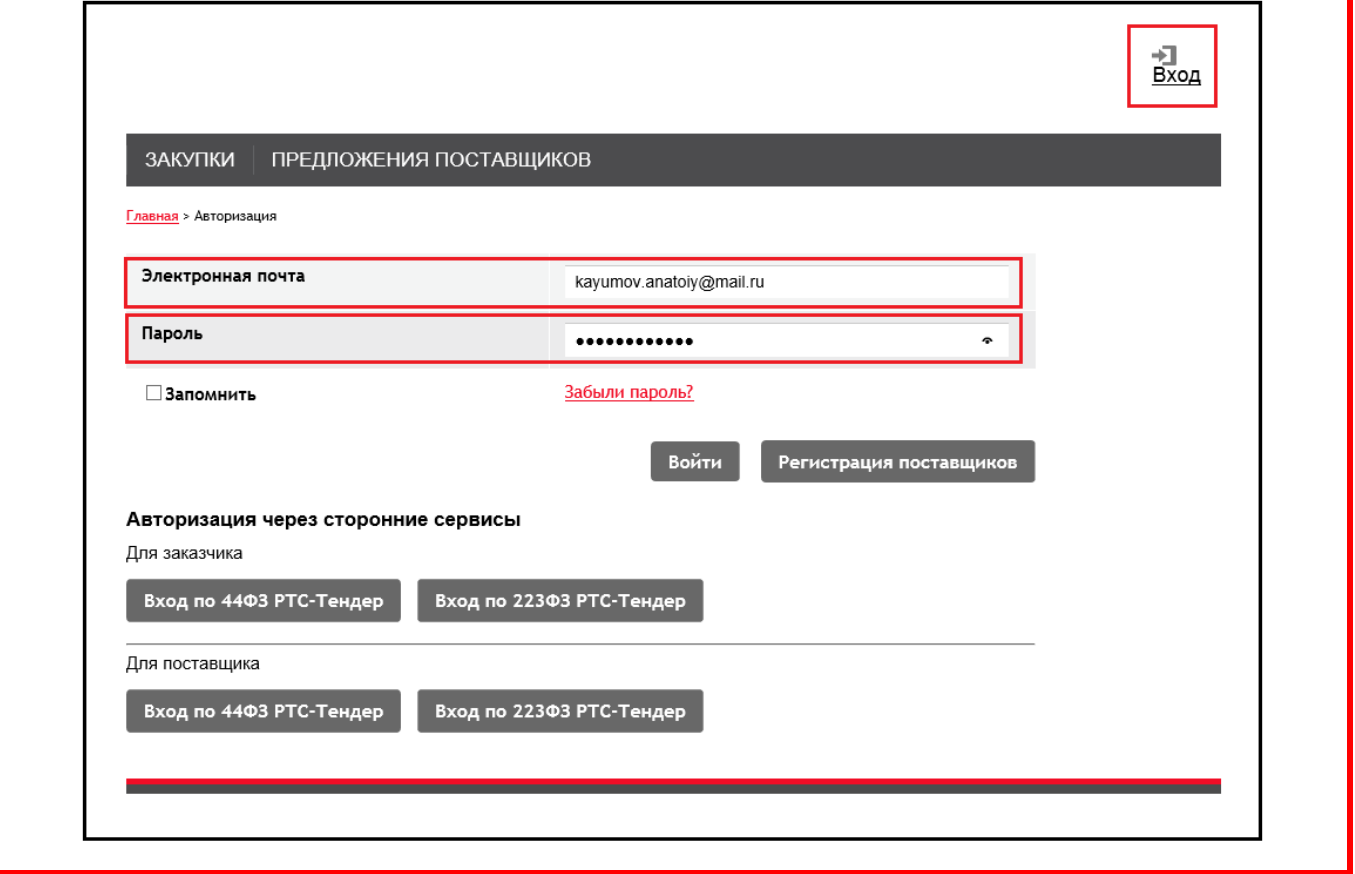

3.3. **В подразделе «Документы»** левой части экрана пользователь-администратор размещает документы организации-Поставщика (Уставные и выписку из ЕГРЮЛ).

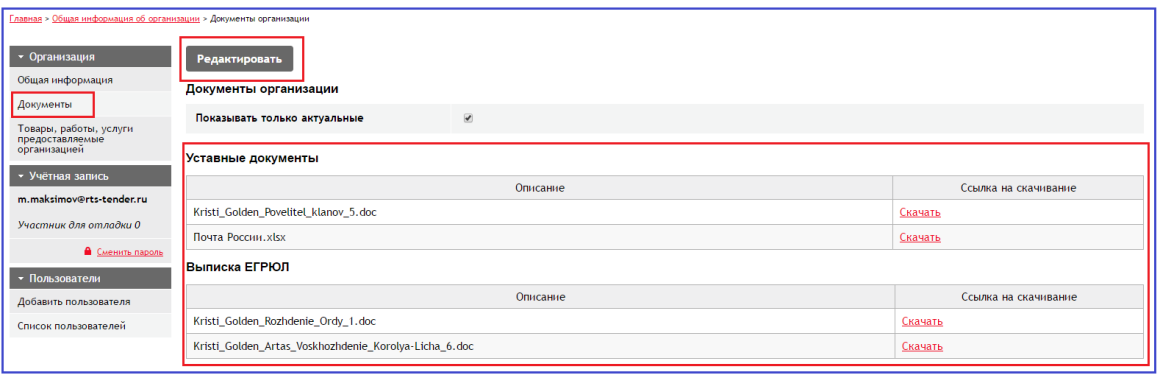

*Рис. 14. Документы организации-Поставщика*

Кроме того, предусмотрена возможность перевести эти документы в разряд не актуальных (или вернуть в актуальные), перейдя по кнопке «Редактировать».

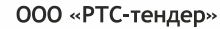

ЭЛЕКТРОННАЯ TĆ ПЛОЩАДКА РОССИИ

121151, г. Москва, набережная Тараса Шевченко, д. 23А. Сайт: www.rts-tender.ru

**E-mail:** info@rts-tender.ru **Fen.:** +7 (800) 77-55-800 Факс: +7 (495) 733-95-19

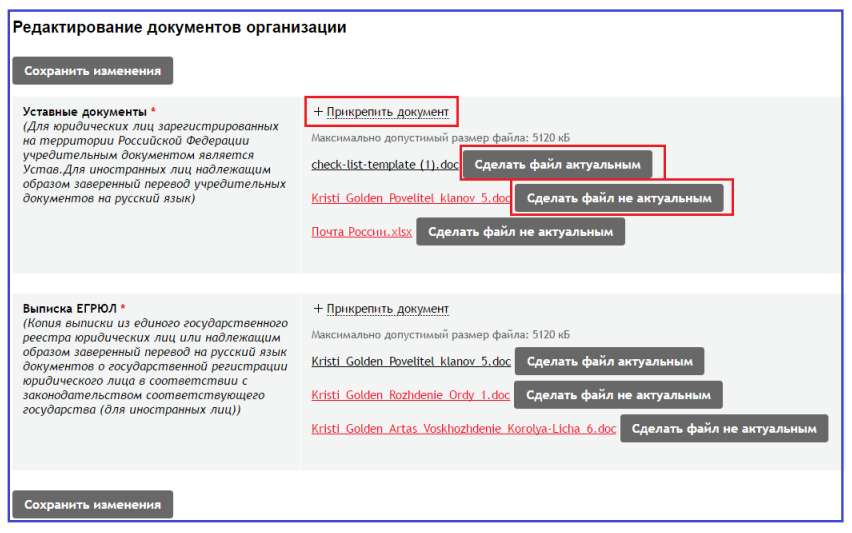

*Рис. 15. Редактирование документов организации*

3.4. **В разделе «Товары, работы, услуги, предоставляемые организацией»**  указаны категории товаров, работ, услуг, на которые «подписан» Поставщик.

| <b>ЗАКУПКИ</b>                                                         |                  | ПРЕДЛОЖЕНИЯ НА ЗАКУПКИ                                                                          | <b>УВЕДОМЛЕНИЯ</b> | (16)<br>ДОГОВОРЫ                                                                                                    |  | ПРЕДЛОЖЕНИЯ О ПРОДАЖЕ |  |  |  |
|------------------------------------------------------------------------|------------------|-------------------------------------------------------------------------------------------------|--------------------|----------------------------------------------------------------------------------------------------|--|-----------------------|--|--|--|
|                                                                        |                  | Главная > Общая информация об организации > Товары, работы, услуги предоставляемые организацией |                    |                                                                                                    |  |                       |  |  |  |
| • Организация<br>Общая информация                                      |                  | Редактировать                                                                                   |                    |                                                                                                    |  |                       |  |  |  |
| Документы<br>Товары, работы, услуги<br>предоставляемые<br>организацией |                  | Код                                                                                             |                    | Наименование                                                                                                    |  |                       |  |  |  |
|                                                                        |                  | 03.06.03.02                                                                                     |                    | Работы по смене врезных (накладных) замков                                                                                         |  |                       |  |  |  |
|                                                                        |                  | 03.06.05.03                                                                                     |                    | Работы по ремонту систем охранной (противовзломной) сигнализации                                                                   |  |                       |  |  |  |
| • Учётная запись                                                       |                  |                                                                                                 |                    | . По выбранным категориям товаров, работ, услуг будет осуществляться рассылка уведомлений в случае размещения закупок заказчиками. |  |                       |  |  |  |
| m.maksimov@rts-tender.ru                                               |                  |                                                                                                 |                    |                                                                                                    |  |                       |  |  |  |
| Участник для отладки 0                                                 |                  |                                                                                                 |                    |                                                                                                    |  |                       |  |  |  |
|                                                                        | • Сменить пароль |                                                                                                 |                    |                                                                                                    |  |                       |  |  |  |
| • Пользователи                                                         |                  |                                                                                                 |                    |                                                                                                    |  |                       |  |  |  |
| Добавить пользователя                                                  |                  |                                                                                                 |                    |                                                                                                    |  |                       |  |  |  |
| Список пользователей                                                   |                  |                                                                                                 |                    |                                                                                                    |  |                       |  |  |  |

*Рис. 16. Настройки раздела «Товары, работы, услуги, предоставляемые организацией»*

Пользователь-администратор организации-Поставщика может редактировать этот раздел по кнопке «Редактировать» и выбирать необходимые разделы справочника продукции.

ЭЛЕКТРОННАЯ

ПЛОЩАДКА **РОССИИ** 

PTĆ

Сайт: www.rts-tender.ru

121151, г. Москва, набережная Тараса Шевченко, д. 23А.

E-mail: info@rts-tender.ru

Тел.: +7 (800) 77-55-800

 $\overline{\mathbf{x}}$ Классификация (КОЗ)  $\Box$  01 - TOBAPb □ 01.13.11.02.90 - Горчичный порошок<br>□ 01.21.01.14.13.94 - Электрод для электрокардиографа □ 01.23.06 - Подиум сценический — 10 г.-23.00 - нодиум сценический<br>- 20 03 - РАБОТЫ<br>- 20 03 01 - Проектные работы<br>- 20 03.02 - Строительство зданий и сооружений<br>- 20 03.03 - Работы по устройству изоляции в зданиях, сооружениях и других объектах  $\bigoplus$ □ 03.04 - Монтаж инженерных систем и оборудования зданий и сооружений<br>□ 03.05 - Строительство хозяйственных объектов □ 3.06 - Ремонт строительных конструкций, инженерных систем, сетей, зданий и 2 из. основний строительных конструкции, инженерных систем, сетем, здан<br>
— 003.06.01 - Работы по ремонту кровель<br>
— 03.06.02 - Работы по ремонту кровельных водосточных устройств<br>
⇒ 2 03.06.03 - Работы по ремонту и замене **B**HI<sub>nn</sub> рысор<br>определенных начений. :правочников □ 03.06.03.01 - Работы по укреплению дверных коробок **10 КОТОРЫМ** <u>CO 03.06.03.02 - Работы по смение врезных (накладных) замков</u><br>CO 03.06.03.02 - Работы по смене врезных (накладных) замков<br>CO 03.06.03.03 - Работы по смене скобяных изделий удет происходить  $\Box$  03.06.03.04 - Работы по ремонту (замене) дверей<br> $\Box$  03.06.03.04 - Работы по ремонту (замене) оконных рам ронолод.<br>рассылка <sub>1</sub> веденитетин<br>Поставщику  $\Box$  03.06.03.06 - Работы по ремонту (замене) дверных коробок<br> $\Box$  03.06.03.07 - Работы по ремонту (замене) оконных коробок в случае  $\Box$  03.06.04 - Работы по ремонту ставней и навесов размислости - такией и навесов даже с по 3.06.04 - Работы по ремонту ставней и навесов даже с по 3.06.04.01 - Работы по ремонту ставней и навесов даже даже с по 3.06.06 размешения акупок Заказчиком — 3 лектрообрудования здании<br>
⇒ О 03.06.05.06 - Ремонт водопроводных и канализационных систем<br>
⊕ О 03.06.05.07 - Ремонт линий связи  $\bigoplus$ □ 03.06.05.08 - Ремонт местных водопроводных и канализационных сетей ⊕ □ 03.06.05.09 - Ремонт местных трубопроводных сетей подачи энергоносителей (газ, тепло)  $\boxplus$   $\Box$  03.06.05.10 - Ремонт линий электропередачи Выбрать

*Рис. 17. Перечень продукции, на которые «подписывается» Поставщик для получений уведомлений о закупках*

В случае размещения Заказчиками закупок по указанным категориям, Поставщик будет получать соответствующие уведомления, которые увидит в разделе «Уведомления» своей закрытой части.